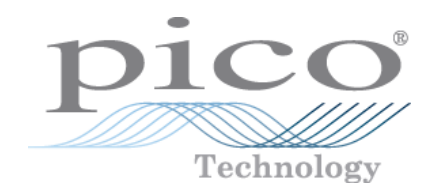

# **PicoScope ® 5000 Serie A y B**

Osciloscopios de resolución flexible

Guía del usuario

# Contenido

<u> 1980 - Johann Barn, mars an t-Amerikaansk komponister (</u>

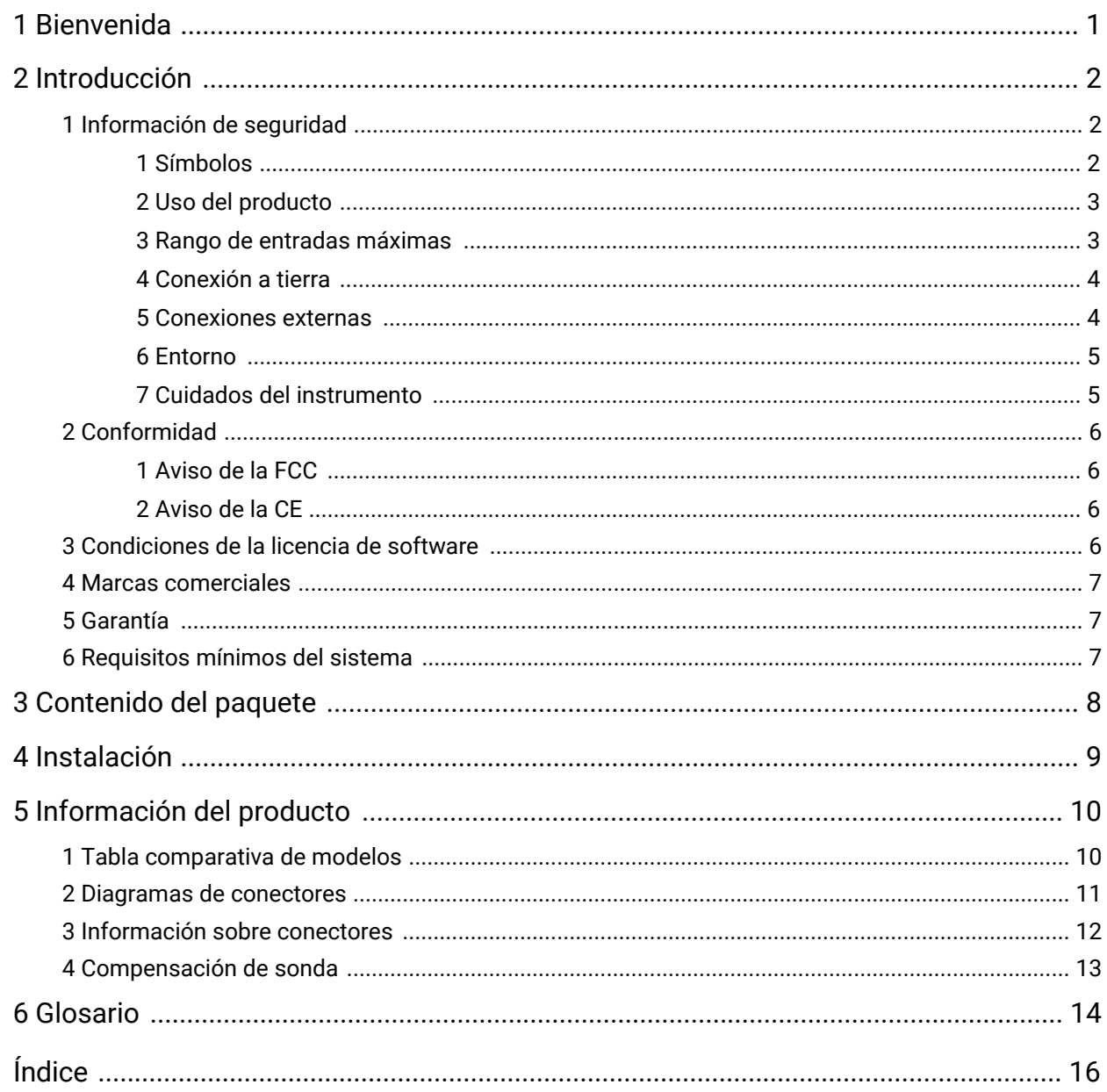

# <span id="page-2-0"></span>1 Bienvenida

Gracias por comprar un osciloscopio de resolución flexible**PicoScope Serie 5000** de Pico Technology.

Los nuevos osciloscopios de resolución flexible de PicoScope Serie 5000 A y B de Pico Technology constituyen una gama de instrumentos de medición en tiempo real de elevada especificación que se conectan al puerto USB de su ordenador y usan el software PicoScope para funcionar como osciloscopios y analizadores de espectro. Con varias opciones de portabilidad, resolución, memoria profunda, velocidad de muestreo rápida y gran ancho de banda, estos osciloscopios muy versátiles se adaptan a una amplia gama de aplicaciones.

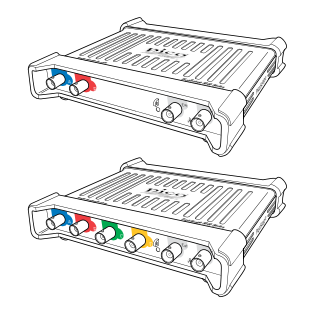

Los modelos A son osciloscopios portátiles de alta velocidad con una función de generador:

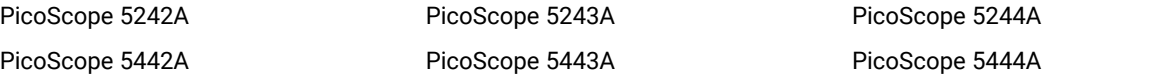

Los modelos B son como los modelos A pero incluyen un generador de formas de onda arbitrarias [\(AWG](#page-15-1)) y una memoria más extensa:

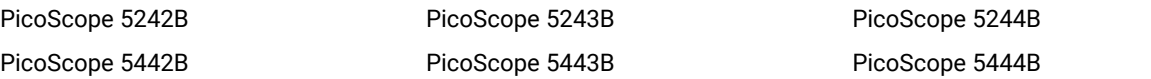

A continuación, se presentan algunos de los beneficios que proporcionan los osciloscopios PicoScope Serie 5000 A y B:

- · **Programabilidad:** el SDK para PicoScope 5000A le permite escribir sus propios programas en el lenguaje de programación que prefiera para controlar todas las funciones del osciloscopio. Usando las funciones API, puede desarrollar sus propios programas para recoger y analizar datos procedentes del osciloscopio. Consulte la *Guía de Programador PicoScope serie 5000 (A API)*para más información.
- · **Asistencia a largo plazo:** en nuestro [sitio](http://www.picotech.com) web tenemos disponibles actualizaciones del software y versiones beta para descargar. También puede llamar o enviar un correo electrónico a nuestros especialistas técnicos para solicitar asistencia o visitar nuestro foro de [ayuda.](https://www.picotech.com/support/) Todos estos servicios están disponibles de forma gratuita durante toda la vida útil del producto.
- · **Garantía de cinco años:** el osciloscopio dispone de una garantía de cinco años frente a defectos de fabricación a partir de la fecha de compra.

Para obtener más información sobre los osciloscopios PicoScope Serie 5000 A y B, consulte la [tabla](#page-11-0) [comparativa](#page-11-0) de modelos en este manual, y las tablas de especificaciones de las *hojas de datos de los PicoScope Serie 5000* disponibles en nuestro [sitio](http://www.picotech.com) web.

# <span id="page-3-0"></span>2 Introducción

## 2.1 Información de seguridad

Para evitar una posible descarga eléctrica, incendios, lesiones personales o daños en el producto, lea atentamente estas instrucciones de seguridad antes de intentar instalar o utilizar el producto. Además, cumpla con todas las prácticas y procedimientos de seguridad habituales para trabajar con la electricidad o cerca de esta.

El producto ha sido diseñado ycomprobado de acuerdo con la publicación de la norma europea EN 61010- 1: 2010, y ha salido de fábrica cumpliendo todos los requisitos de seguridad. Las siguientes descripciones de seguridad se encuentran a lo largo de esta guía:

Una **ADVERTENCIA** identifica condiciones o prácticas que pueden provocar heridas o incluso la muerte.

Una **PRECAUCIÓN** identifica condiciones o prácticas que podrían provocar daños al producto o equipo en el que se encuentra conectado.

Estas instrucciones de seguridad se aplican a todos los osciloscopios de la serie PicoScope 5000 que abarca esta guía del usuario, a menos que se especifique lo contrario.

### <span id="page-3-1"></span>2.1.1 Símbolos

Estos símbolos eléctricos y de seguridad pueden aparecen en el producto o en esta guía.

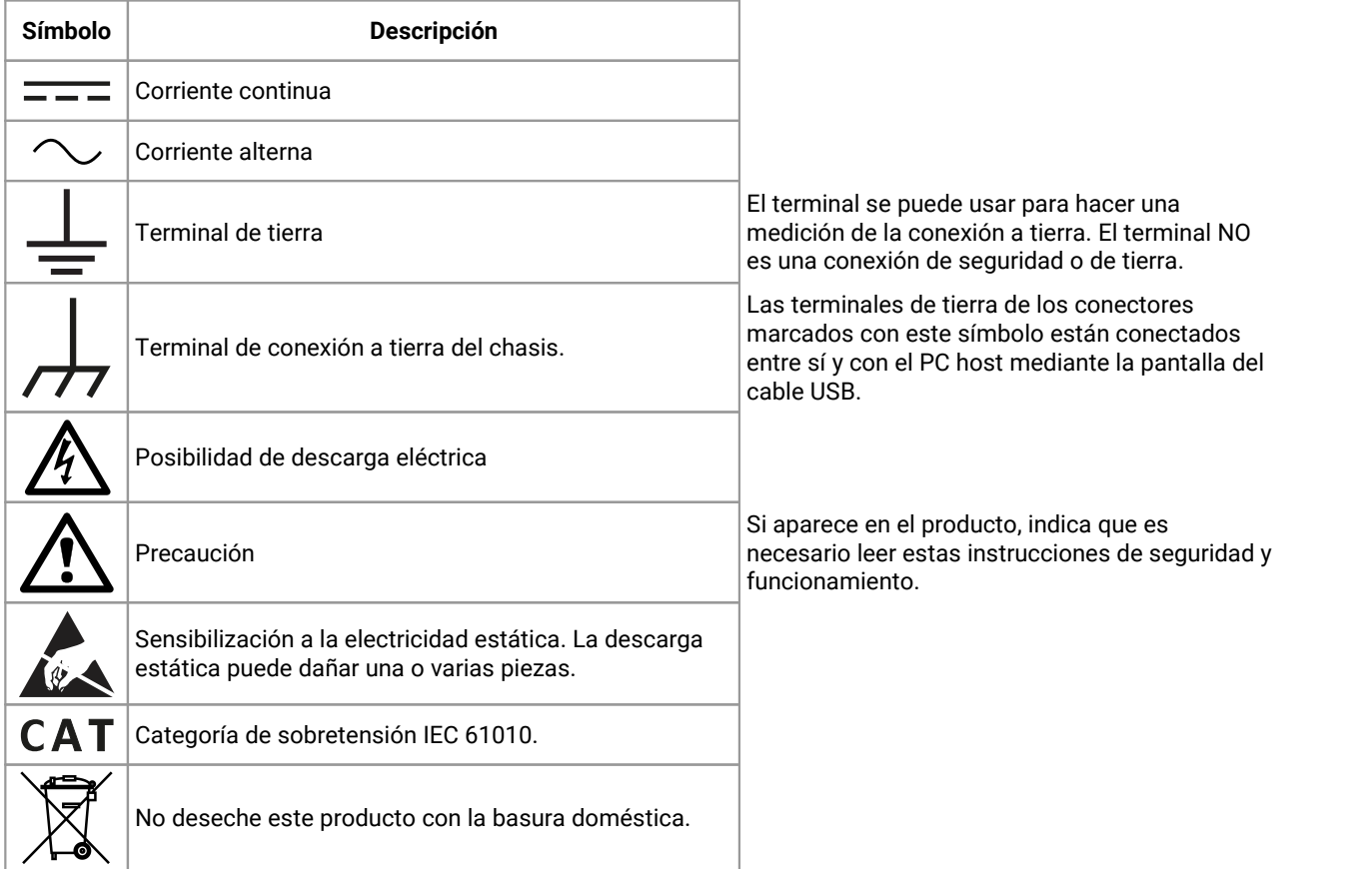

### <span id="page-4-0"></span>2.1.2 Uso del producto

#### **ADVERTENCIA**

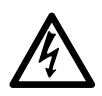

Para evitar el riesgo de lesiones o muerte, utilice el producto únicamente del modo indicado y use exclusivamente los accesorios suministrados o recomendados. La protección proporcionada por el producto puede resultar dañada si se utiliza de una forma no especificada por el fabricante.

### <span id="page-4-1"></span>2.1.3 Rango de entradas máximas

Debe atenerse a los valores nominales de todos los terminales y las advertencias marcadas en el producto.

La tabla siguiente indica el rango de medición de escala completa y el rango de protección de sobretensión para todos los modelos de osciloscopio. Los rangos de medición a escala completa son las tensiones máximas que pueden ser medidas con precisión por el instrumento. Los rangos de protección contra sobretensión son las tensiones máximas que no dañan el instrumento.

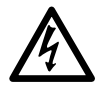

#### **ADVERTENCIA**

Para evitar descargas eléctricas, no realice mediciones de tensión fuera del rango de medición de plena escala que se indica a continuación:

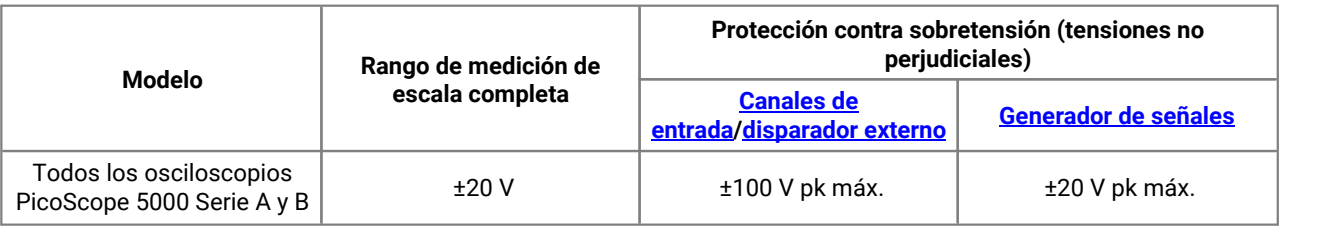

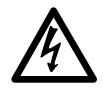

#### **ADVERTENCIA**

Las señales que superen los límites de tensión de la tabla presentada a continuación, se definen como "potencialmente peligrosas" en la EN 61010. Para evitar descargas eléctricas, tome todas las precauciones de seguridad necesarias al trabajar en un equipo que pueda tener tensiones peligrosas.

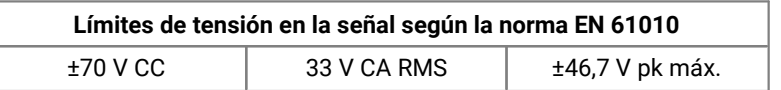

#### **ADVERTENCIA**

Los osciloscopios de la serie 5000 de PicoScope no están diseñados para medir señales potencialmente peligrosas según se definen en la EN 61010. Para evitar descargas eléctricas, no intente medir tensiones fuera de los límites que se muestran en la tabla de más arriba o del rango de medición de escala completa especificado, el que sea más bajo.

#### **ADVERTENCIA**

Para evitar el riesgo de lesiones personales o incluso la muerte, el osciloscopio no deberá conectarse directamente a la red principal (línea eléctrica). Para medir las tensiones de red, utilice una sonda aislante diferencial especialmente diseñada para medir tensiones de red como la TA041 que se encuentra en el sitio web de Pico.

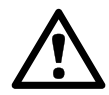

#### **PRECAUCIÓN**

Si se excede el rango de protección contra sobretensión en cualquier conector se pueden causar daños permanentes en el osciloscopio yen otros equipos conectados.

### <span id="page-5-0"></span>2.1.4 Conexión a tierra

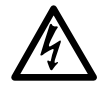

#### **ADVERTENCIA**

La conexión a tierra del osciloscopio a través del cable USB solo se emplea para fines de medición. El osciloscopio no tiene una conexión a tierra protectora de seguridad.

#### **ADVERTENCIA**

Nunca conecte la entrada de tierra (chasis) a una fuente de corriente eléctrica. Para evitar lesiones personales o la muerte, use un voltímetro para comprobar la ausencia de tensión CA o CC significativa entre la conexión a tierra del osciloscopio y el punto al que desee conectarla.

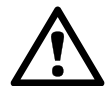

#### **PRECAUCIÓN**

Es muy posible que la aplicación de una tensión a la entrada de tierra produzca daños permanentes en el osciloscopio, el ordenador conectado y otros equipos.

#### **PRECAUCIÓN**

Para evitar el riesgo de errores de medición provocados por una mala conexión a tierra, utilice en todo momento el cable USB de alta calidad suministrado con el osciloscopio.

### <span id="page-5-1"></span>2.1.5 Conexiones externas

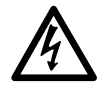

#### **ADVERTENCIA**

Para evitar el riesgo de lesiones personales o incluso la muerte, utilice únicamente el cable de alimentación y el adaptador suministrados con el producto (si el producto los incluye). Han sido aprobados para la tensión y configuración de las tomas de corriente de su país.

#### **Valores nominales y opciones de alimentación**

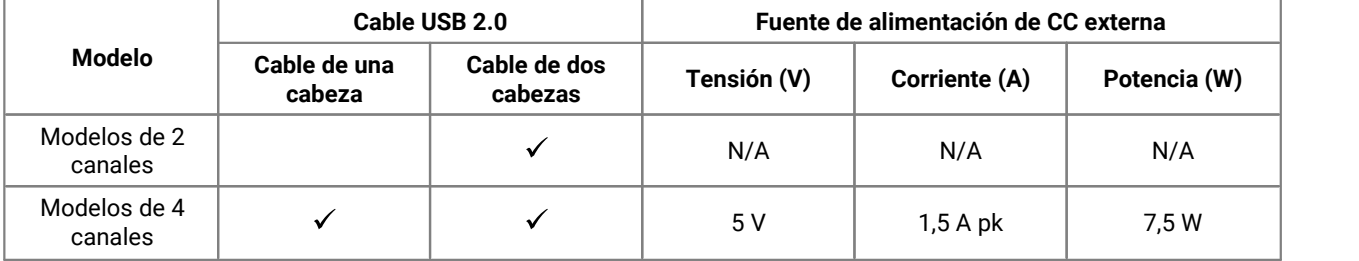

Para ver instrucciones sobre cómo conectar su osciloscopio, consulte [Instalación](#page-10-0).

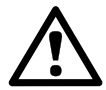

#### **PRECAUCIÓN**

Ponga en práctica las precauciones necesarias para evitar estrés mecánico o radios de curvatura demasiado ajustados en los cables de conexión, incluidos los coaxiales y conectores. Un mal uso de los mismos podría causar una deformación en los laterales y perjudicar al rendimiento y a la precisión de la medición.

### <span id="page-6-0"></span>2.1.6 Entorno

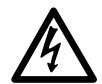

#### **ADVERTENCIA**

Para evitar el riesgo de lesiones o muerte, no utilice el producto en un entorno mojado o húmedo, ni tampoco cerca de gases o vapores explosivos.

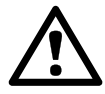

#### **PRECAUCIÓN**

Para evitar daños, utilice y almacene siempre su osciloscopio en condiciones apropiadas.

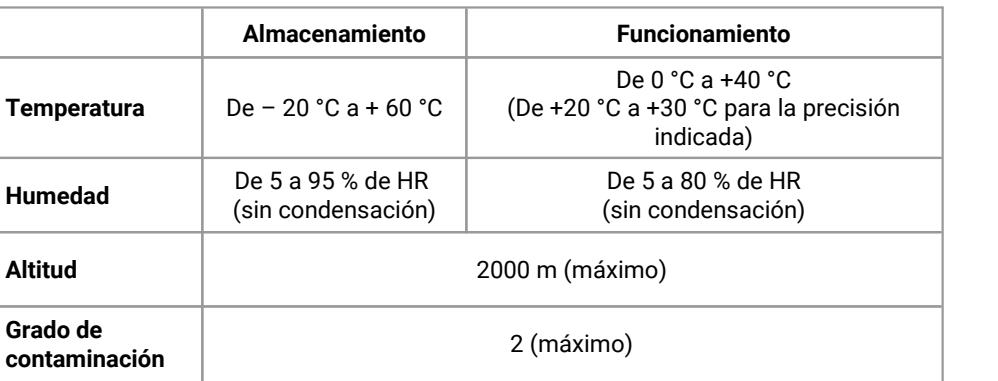

### <span id="page-6-1"></span>2.1.7 Cuidados del instrumento

El producto no contiene componentes que el usuario pueda reparar. Las tareas de reparación, mantenimiento o calibración requieren equipos especiales de prueba, y solo deberán ser realizadas por Pico Technology o por un proveedor de servicios autorizado. Puede haber un cargo por estos servicios a menos que estén cubiertos por la garantía de cinco años de Pico.

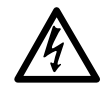

#### **ADVERTENCIA**

Para evitar lesiones o la muerte, no use el producto si parece estar dañado de alguna manera y deje de usarlo de inmediato si le preocupa cualquier funcionamiento anormal.

#### **ADVERTENCIA**

Para evitar descargas eléctricas, no manipule ni desmonte el osciloscopio, las piezas de la caja, los conectores ni los accesorios.

#### **ADVERTENCIA**

Al limpiar el producto, utilice un paño suave y una solución de jabón o detergente suave con agua. Para evitar descargas eléctricas, no permita que penetren líquidos en la carcasa del osciloscopio, ya que esto podría poner en riesgo la instalación electrónica o el aislamiento interno.

## <span id="page-7-0"></span>2.2 Conformidad

### 2.2.1 Aviso de la FCC

Las pruebas realizadas han permitido concluir que este equipo cumple con los límites de un dispositivo digital de clase A de conformidad con la **Parte 15 Subparte B de las normas FCC**. Tales límites están diseñados para proporcionar una protección razonable contra interferencias dañinas cuando el equipo se utiliza en un entorno comercial. Este equipo genera, utiliza y puede emitir energía de radiofrecuencia. Si no se instala y utiliza con arreglo al manual de instrucciones, puede causar interferencias perjudiciales para las comunicaciones por radio. El uso de este equipo en una zona residencial puede causar interferencias perjudiciales, en cuyo caso el usuario deberá corregir las interferencias por su propia cuenta.

### <span id="page-7-1"></span>2.2.2 Aviso de la CE

Los Osciloscopios PicoScope serie 5000 A y B reúnen los requisitos **de la Directiva sobre Compatibilidad Electromagnética (CEM) 2014/30/UE** yse han probado con arreglo al estándar **EN 61326-1:2013 Clase A sobre emisiones e inmunidad.**

Los osciloscopios también reúnen los requisitos de la **Directiva de Baja Tensión (LVD) 2014/35/UE** yse han diseñado para cumplir la norma **BS EN 61010-1:2010** (requisitos de seguridad para equipos eléctricos de medición, control y uso en laboratorios).

## <span id="page-7-2"></span>2.3 Condiciones de la licencia de software

**Otorgamiento de licencia.** El material que contiene esta versión se otorga bajo licencia, no se vende. Pico Technology Limited ("Pico") otorga una licencia de uso a la persona que instala el software, sujeta a las siguientes condiciones.

**Acceso.** El titular de la licencia se compromete a permitir el acceso a este software solo a aquellas personas que hayan sido informadas y acepten estas condiciones.

**Uso.** El software de esta versión solo se puede utilizar con productos Pico ycon datos recogidos con productos Pico.

**Propiedad intelectual.** Pico es el titular de los derechos de propiedad intelectual de todo el material (software, documentos, etc.) que contiene esta versión y se reserva en todo momento tales derechos.

**Responsabilidad.** Pico ysus agentes no serán responsables de las pérdidas o daños que pudieran derivarse por cualquier causa del uso de los equipos o del software de Pico,salvo en los casos excluidos por la ley.

**Adecuación a un fin concreto.** No existen dos aplicaciones iguales, de modo que Pico no puede garantizar que su equipo o software sea adecuado para una aplicación concreta. El usuario es, por tanto, responsable de asegurarse de que el producto es adecuado para la aplicación del usuario.

**Aplicaciones críticas.** Debido a que el software se ejecuta en un ordenador que puede estar ejecutando otros productos de software y puede estar sujeto a interferencias de esos productos, esta licencia excluye específicamente el uso en "aplicaciones críticas", por ejemplo, sistemas de soporte vital.

**Virus.** Durante su producción, el software se supervisa para que no contenga virus. Sin embargo, es responsabilidad del usuario comprobarlo una vez instalado.

**Asistencia.** No existe ningún software que no contenga errores, pero si no está satisfecho con el rendimiento de este software, contacte a nuestro personal de asistencia técnica.

### <span id="page-8-0"></span>2.4 Marcas comerciales

*Pico Technology Limited* y *PicoScope* son marcas comerciales de Pico Technology Limited, registradas en el Reino Unido y otros países.

*PicoScope* y *Pico Technology* están registradas en la Oficina de Patentes y Marcas de EE. UU.

*Linux* es una marca comercial registrada de Linus Torvalds en Estados Unidos y otros países.

*Mac* y *OS X* son marcas comerciales de Apple Inc. registradas en Estados Unidos y otros países.

*Windows* es una marca comercial registrada o marca comercial de Microsoft Corporation en Estados Unidos y otros países.

### <span id="page-8-1"></span>2.5 Garantía

Pico Technology **garantiza** desde la fecha de entrega y durante un período de 5 años, a menos que se indique lo contrario, que los productos están libres de defectos en los materiales y durante la mano de obra.

Pico Technology no será responsable del incumplimiento de la garantía si el defecto se debe al uso y desgaste normales, daños intencionados, negligencia, condiciones de trabajo anómalas, alteración o reparación del producto por parte del cliente sin el consentimiento escrito de Pico Technology o incumplimiento de las recomendaciones escritas u orales de almacenamiento, instalación, puesta en servicio, uso o mantenimiento de los productos, o, en caso de no existir tales recomendaciones, al incumplimiento de las prácticas comerciales normales.

### <span id="page-8-2"></span>2.6 Requisitos mínimos del sistema

Para asegurarse de que su osciloscopio PicoScope serie 5000 funcione correctamente, debe tener un ordenador con, al menos, los requisitos mínimos del sistema, como se muestra en la siguiente tabla. El rendimiento del osciloscopio será mejor cuanto más potente sea el ordenador, y se beneficiará de un procesador multinúcleo.

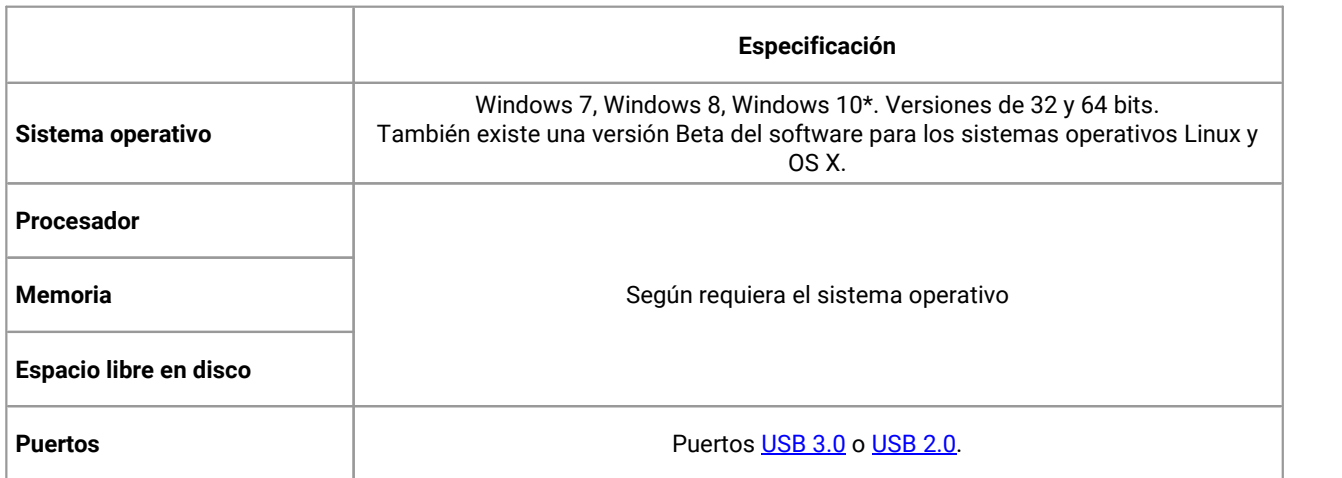

PicoScope versión 6.11 y PicoSDK son compatibles con Windows XP SP3 y Vista SP2, además de las versiones de Windows que aparecen anteriormente. Para un rendimiento óptimo, recomendamos Windows 7 o una versión posterior.

# <span id="page-9-0"></span>3 Contenido del paquete

Los osciloscopios PicoScope serie 5000 A o B se suministran con los siguientes elementos:

- · Cable USB estándar (solo osciloscopios de 4 canales)
- · Cable USB de dos cabezas
- · Adaptador de CA (solo osciloscopios de 4 canales)
- · CD de software y referencia
- · Guía de inicio rápido
- · Dos o cuatro sondas (consulte la tabla de [comparación](#page-11-0) de modelos para ver los detalles de las sondas)

# <span id="page-10-0"></span>4 Instalación

Tenga en cuenta las diferentes opciones de alimentación que se indican a continuación. Las instrucciones en su totalidad se encuentran en la guía de inicio rápido suministrada con el osciloscopio.

#### **Alimentación de osciloscopios de 2 canales**

Conecte el osciloscopio de 2 canales PicoScope serie 5000 a dos puertos USB libres con alimentación del PC o a un concentrador USB utilizando el cable USB de dos cabezas suministrado (ver imagen 1 a continuación).

#### **Alimentación de osciloscopios de 4 canales**

Cuando utiliza uno o dos canales de los osciloscopios de 4 canales PicoScope serie 5000, tiene dos opciones de alimentación.

- 1. Si su ordenador o su concentrador USB no tienen dos puertos USB libres y con alimentación, conecte su osciloscopio PicoScope serie 5000 al PC o al concentrador utilizando el cable USB de una sola cabeza que se proporciona. Enchufe el adaptador de corriente en la corriente principal, y conecte el cable de CC al [enchufe](#page-12-0) de CC en la parte posterior del osciloscopio (ver imagen 2 a continuación).
- 2. Si su ordenador o su concentrador USB no tienen dos puertos USB libres y con alimentación, conecte su osciloscopio PicoScope serie 5000 a dos puertos del PC o al concentrador utilizando el cable USB de dos cabezas que se proporciona (ver imagen 1 a continuación).

Cuando utilice tres o cuatro canales de osciloscopios de 4 canales PicoScope serie 5000 conecte su osciloscopio al PC o al concentrador utilizando el cable USB de una sola cabeza que se proporciona. Enchufe el adaptador de corriente en la corriente principal, y conecte el cable de CC al [enchufe](#page-12-0) de CC en la parte posterior del osciloscopio (ver imagen 2 a continuación).

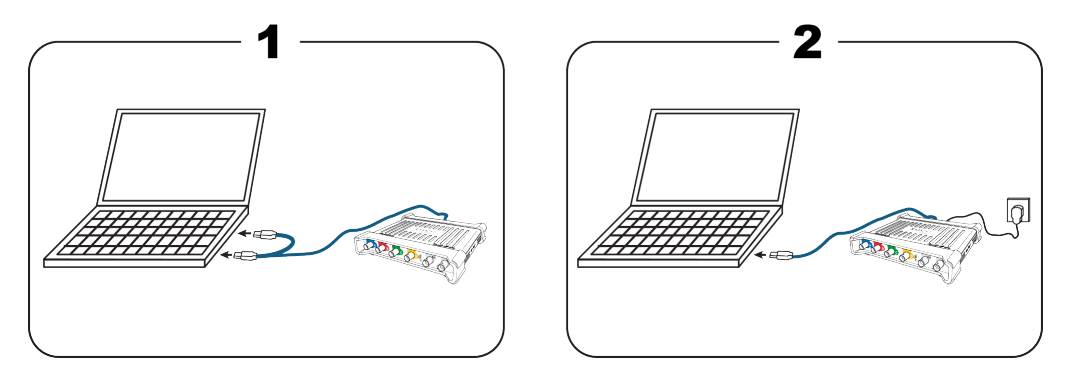

**Nota:** Si conecta o desconecta el adaptador CA mientras el osciloscopio se encuentra en funcionamiento, este se reiniciará de forma automática y se perderán los datos no guardados.

#### **Comprobación de la instalación**

Una vez que haya instalado el software PicoScope y conectado el osciloscopio al ordenador, inicie el software. El software debería mostrar ahora las señales conectadas a las entradas del osciloscopio. Si tiene una sonda conectada a su osciloscopio, debería ver una pequeña señal de 50 o 60 Hz en la ventana del osciloscopio cuando toque la punta de la sonda con su dedo.

# <span id="page-11-0"></span>5 Información del producto

## 5.1 Tabla comparativa de modelos

Para ver las especificaciones completas, consulte la página de [PicoScope](https://www.picotech.com/oscilloscope/5000/flexible-resolution-oscilloscope) serie 5000 de nuestro sitio web o la *Hoja de datos del PicoScope serie 5000* disponible en nuestro sitio web yen el CD de software y referencia.

#### **Modelos de 2 canales**

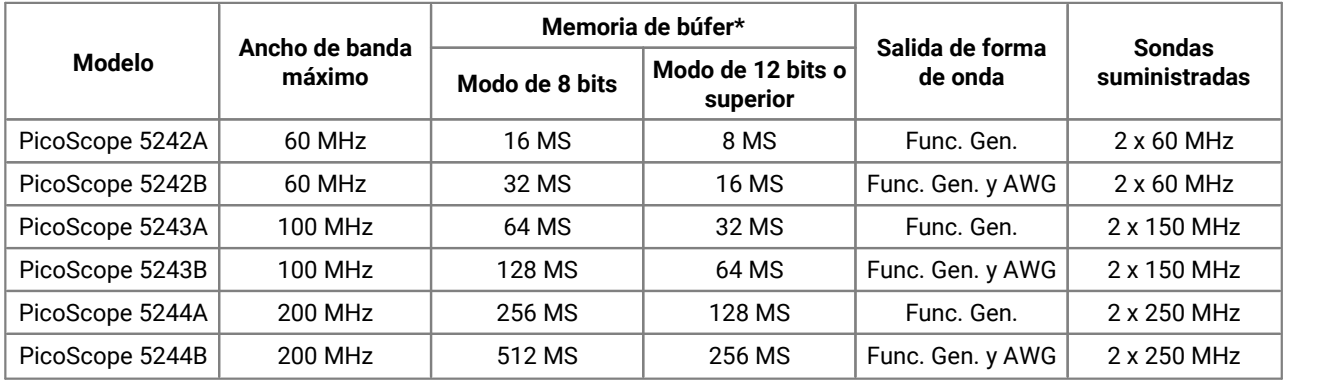

\* Compartida entre canales activos

#### **Modelos de 4 canales**

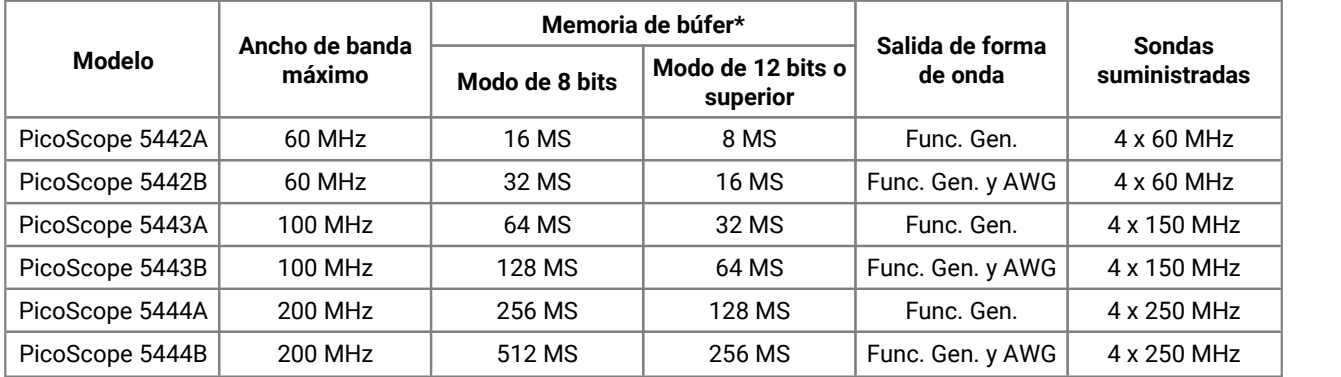

\* Compartida entre canales activos

#### **Cómo varía la velocidad de muestreo máxima según la resolución y el número de canales que se usan**

**Velocidad de muestreo máxima con número de canales en uso**

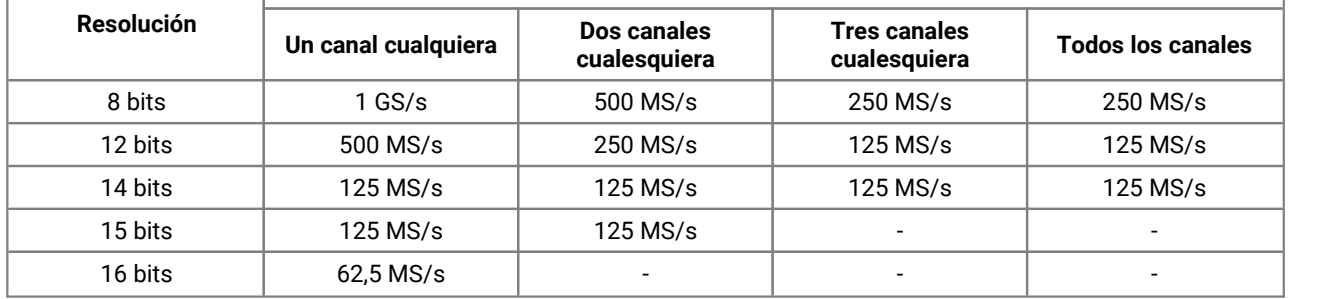

### <span id="page-12-0"></span>5.2 Diagramas de conectores

#### **Osciloscopios PicoScope 5000 Serie A y B**

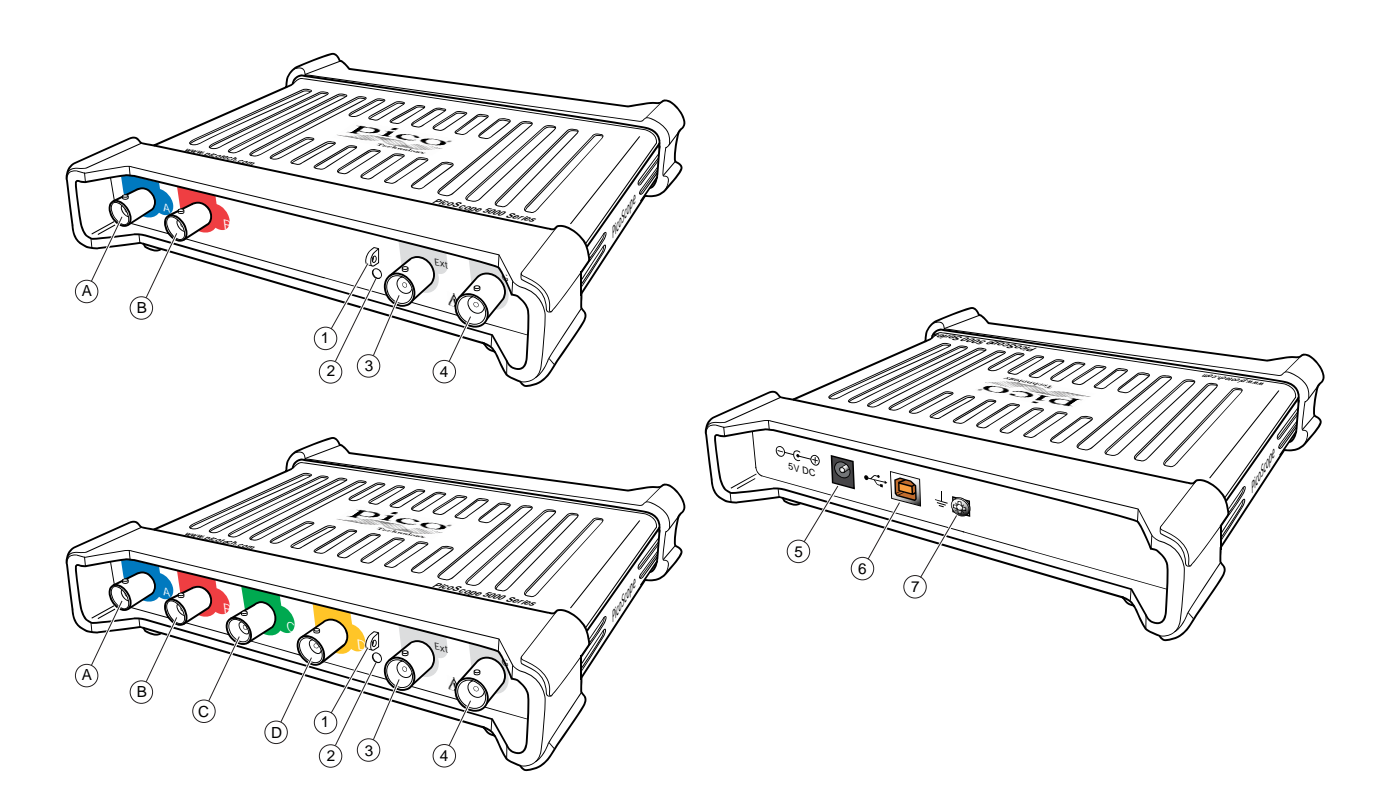

- A. Canal de entrada A
- B. Canal de entrada B
- C. Canal de entrada C
- D. Canal de entrada D
- 1. Salida de [compensación](#page-14-0) de sonda
- 2. LED: está en rojo cuando se conecta el osciloscopio, pero no está funcionando. Parpadea en color verde cuando el osciloscopio está capturando datos.
- 3. Entrada para [disparador](#page-13-2) externo
- 4. Salida del *[generador](#page-13-3) de señal*
- 5. Toma de corriente de CC: para su uso con el adaptador de CA que se suministra. Consulte [Instalación](#page-10-0) para obtener más información.
- 6. Puerto [USB](#page-16-1) 2.0: se conecta al PC mediante el cable USB de alta velocidad suministrado. Consulte [Instalación](#page-10-0) para ver las opciones de potencia.

7. Terminal de tierra: algunas alimentaciones para ordenadores portátiles pueden producir perturbaciones eléctricas que es posible que interfirieran con sus mediciones. Si ocurre esto, conecte el terminal de tierra a una toma de tierra externa (por ejemplo, en el sistema que está probando) para proporcionar una referencia de tierra para el osciloscopio. Esto puede ayudar a evitar que el ruido externo interfiera en sus mediciones. También puede utilizar el portátil usando la alimentación de la batería.

### <span id="page-13-0"></span>5.3 Información sobre conectores

#### **Conectores de osciloscopio estándar**

<span id="page-13-1"></span>Los osciloscopios PicoScope serie 5000 A y B de resolución flexible tienen canales de entrada con conectores BNC estándares de impedancia de entrada estándar. Son, por lo tanto, compatibles con la mayoría de las sondas de osciloscopio, incluidas las variantes 10:1 y las variantes conmutadas 1:1/10:1.

Las sondas proporcionadas con osciloscopios PicoScope de Serie 5000 A y B se han recortado de forma específica para usar con los osciloscopios con los que suministran. Para un rendimiento óptimo, utilice las sondas suministradas. Aunque se pueden usar otras sondas de osciloscopio, no se puede garantizar el rendimiento especificado. Puede pedir sondas de recambio aptas para su dispositivo PicoScope a Pico Technology.

#### **Salida del generador de señales (Gen)**

<span id="page-13-3"></span>El conector **Gen** es la salida del [generador](#page-15-2) de señales integrado del osciloscopio, que puede generar formas de onda para varias funciones integradas. En los modelos B, el generador de señales también produce formas de onda arbitrarias definidas por el usuario. Conecte un cable BNC entre esta salida y una de las entradas de canal para enviar una señal a ese canal.

- · Si usa el programa PicoScope 6, consulte la *Guía de usuario PicoScope 6* para obtener más información sobre cómo configurar el generador de señales.
- · Si está escribiendo su propio software, consulte la *Guía de Programadores de PicoScope serie 5000 (A API)*.
- · Puede encontrar estos dos documentos en su CD de software y referencia o descargar las versiones más recientes gratis en [www.picotech.com/downloads](http://www.picotech.com/downloads).

#### **Entrada de activador (Ext) externo**

<span id="page-13-2"></span>La entrada **Ext** se puede usar como una fuente de disparador. Se selecciona mediante el menú desplegable del software PicoScope, o mediante una llamada de función si está escribiendo su propio software.

El [disparador](#page-15-3) externo utiliza un circuito dedicado con un umbral de configuración del software para detectar una señal de disparador. Esto tiene la ventaja de liberar los canales analógicos para señales visibles. La entrada del disparador externo tiene las mismas características que un canal de osciloscopio de modo que una sonda suministrada se puede recortar en uno de los canales y usarla con la **entrada Ext** para dar la mejor precisión vertical. Si la precisión de la coordinación del disparador es crítica, le recomendamos utilizar uno de los principales canales de entrada como fuente de disparador. Estos canales usan disparo digital (preciso en un periodo de muestra) y tienen una resolución vertical de 1 bit menos significativo.

### <span id="page-14-0"></span>5.4 Compensación de sonda

Le recomendamos que compense cada sonda de osciloscopio antes de utilizarla en el PicoScope. Las instrucciones específicas de compensación para la sonda se encuentran incluidas en el folleto proporcionado con la sonda.

#### **Conexión de una sonda para compensación**

- 1. Enchufe el conector BNC de la sonda en el canal de entrada apropiado en elosciloscopio.
- 2. Adapte el mosquetón (proporcionado con la sonda) en la punta de sonda.
- 3. Acople el mosquetón a la salida de [compensación](#page-12-0) de la sonda ubicada en el panel frontal.
- 4. Acople el cable de tierra (proporcionado) a la sonda y conecte la pinza de cocodrilo al revestimiento de tierra de una de las entradas BNC del osciloscopio.
- 5. Ejecute el software PicoScope. Coloque el [acoplamiento](#page-15-4) de entrada de CA y haga clic en **Configuración automática**, lo que debería garantizar que se selecciona el rango de [entrada](#page-15-5) y el tiempo de [captura](#page-16-2) correctos.
- 6. Siga las instrucciones de compensación (o "recorte") en el folleto de la sonda.

**Nota:** Si la sonda se cambia a un canal diferente del osciloscopio, se deberá repetir el procedimiento de compensación.

# <span id="page-15-0"></span>6 Glosario

<span id="page-15-6"></span>**Ancho de banda.** El rango de frecuencias de entrada sobre las cuales la amplitud de la señal medida no es mayor de 3 decibelios por debajo de su valor real.

<span id="page-15-7"></span>**API.** Interfaz de programación de aplicaciones. Conjunto de funciones que dan acceso a los programadores al controlador de la serie 5000 A y B de PicoScope.

<span id="page-15-1"></span>**AWG.** Generador de formas de onda arbitrarias (solo modelos PicoScope 5000B). Circuito que puede generar una onda a partir de casicualquier forma, según defina el usuario.

<span id="page-15-8"></span>**Conductor.** Un programa que controla una unidad de hardware. El controlador del osciloscopio PicoScope Serie 5000 A y B se suministra en forma de DLL de Windows de 32 bits o 64 bits DLL, ps5000a.dll. El software PicoScope y aplicaciones diseñadas por el usuario lo utilizan para controlar los osciloscopios.

<span id="page-15-4"></span>**Control de acoplamiento.** Para cambiar del acoplamiento CA al acoplamiento CC, o viceversa, seleccione CA o CC en el control de la barra de herramientas del osciloscopio en la aplicación de software PicoScope. El ajuste CA filtra los componentes de CC de la señal de entrada, y es indicado para ver pequeñas señales de CA superpuestas en una desviación de CC o que cambie lentamente. En este modo puede medir la amplitud de pico a pico de una señal de CA, pero no su valor absoluto. Utilice el ajuste CC para medir el valor absoluto de una señal.

<span id="page-15-3"></span>**Disparador externo.** Este está en el conector BNC marcado como **Ext** en los osciloscopios PicoScope serie 5000 A y B. Se puede usar como una fuente de disparador pero no como una entrada de formas de onda. Consulte también [Información](#page-13-0) sobre conectores.

<span id="page-15-2"></span>**Generador de señales**. Circuito integrado generador de señales adecuado para poner a prueba un dispositivo externo. Su salida está en el conector BNC marcado como **Gen** en elosciloscopio. Consulte también [Información](#page-13-0) sobre conectores.

<span id="page-15-9"></span>**Memoria de búfer.** El osciloscopio utiliza la memoria de búfer para almacenar datos temporalmente. Esto permite al osciloscopio muestrear datos independientemente de la velocidad a la que pueda transferir datos al ordenador. El tamaño de la memoria del búfer se mide en muestras.

<span id="page-15-10"></span>**Modo bloque.** Un modo de muestreo en elque el ordenador ordena al osciloscopio recoger un bloque de datos en su memoria interna antes de detener el osciloscopio ytransferir el bloque completo a la memoria del ordenador. Este modo de funcionamiento es eficaz cuando la señal de entrada que se muestrea es de alta frecuencia. **Nota:** Para evitar efectos, la frecuencia de entrada máxima debe ser inferior a la mitad de la velocidad de muestreo.

**MS/s.** Megamuestras por segundo. Se utiliza para cuantificar la velocidad de muestreo de un osciloscopio.

<span id="page-15-11"></span>**Osciloscopio de resolución flexible.** Un instrumento formado a partir de la conexión de un osciloscopio PicoScope de la serie 5000 A y B con un ordenador que ejecuta la aplicación de software PicoScope.

<span id="page-15-5"></span>**Rango de entrada.**Rango de tensiones de entrada que puede medir el osciloscopio. Por ejemplo, un rango de tensión de ±20 V significa que el osciloscopio puede medir voltajes entre -20 V y +20 V. Las tensiones de entrada fuera de este rango se medirán correctamente y no dañarán el instrumento siempre que permanezcan dentro de los límites de protección expuestos en las especificaciones.

<span id="page-15-12"></span>**Resolución vertical.** Un valor, en bits, que indica la precisión con la que el osciloscopio convierte tensiones de entrada en valores digitales. La función de mejora de la resolución en PicoScope puede mejorar la resolución efectiva vertical.

**Software PicoScope.** Producto de software que acompaña a todos nuestros osciloscopios. Junto con su dispositivo PicoScope, convierte su PC en un osciloscopio yanalizador de espectro. Puede descargar actualizaciones gratuitas y versiones beta del software en [www.picotech.com/downloads](http://www.picotech.com/downloads).

<span id="page-16-2"></span>**Tiempo de captura.** Tiempo representado porel eje horizontal de la pantalla del PicoScope. En osciloscopios tradicionales, la función se suele denominar "timebase" o tiempo de captura.

<span id="page-16-3"></span>**USB 1.1**. Una versión antigua de USB estándar que se encuentra en algunos PC antiguos. Los osciloscopios PicoScope funcionarán lentamente con el puerto USB 1.1; el rendimiento mejorará considerablemente si se usan los puertos USB 2.0 o 3.0 recomendados.

<span id="page-16-1"></span>**USB 2.0**. Un puerto USB 2.0 utiliza señales con una velocidad de hasta 480 megabits por segundo yes compatible de forma retroactiva con USB 1.1.

<span id="page-16-0"></span>**USB 3.0.** Un puerto USB 3.0 utiliza señales con una velocidad de hasta 5 megabits por segundo yes compatible de forma retroactiva con USB 2.0 y USB 1.1.

<span id="page-16-4"></span>**Velocidad de muestreo máxima.** Una cifra que indica el número máximo de muestras que el osciloscopio puede adquirir por segundo. Por lo general, la velocidad de muestreo máxima se expresa en MS/s (megamuestras por segundo) o GS/s (gigamuestras por segundo). Cuanto mayor sea la velocidad de muestreo del osciloscopio, mayor será la precisión de representación de los datos de alta frecuencia de las señales rápidas.

# <span id="page-17-0"></span>Índice

## A

Adaptador de CA [4,](#page-5-1) [9](#page-10-0) Alimentación eléctrica [4](#page-5-1) Ancho de banda [10,](#page-11-0) [14](#page-15-6) API [14](#page-15-7) Aviso de la CE [6](#page-7-1) Aviso de la FCC [6](#page-7-0) AWG [14](#page-15-1)

### B<sub>a</sub>

Base temporal [15](#page-16-2)

## C<sub>2</sub>

Canal de entrada [11,](#page-12-0) [12](#page-13-1) Comparación de modelos [10](#page-11-0) Condiciones de la licencia [6](#page-7-2) Condiciones de la licencia de software [6](#page-7-2) Conductor [14](#page-15-8) Conector Ext [11,](#page-12-0) [12,](#page-13-2) [14](#page-15-3) Conector Gen [11,](#page-12-0) [12](#page-13-3) Conexiones [11](#page-12-0) Conmutador AC/DC [14](#page-15-4) Contenido del paquete [8](#page-9-0) Control de acoplamiento [14](#page-15-4) Cuidados del instrumento [5](#page-6-1)

## D<sub>ab</sub>

Disparador externo [11,](#page-12-0) [12,](#page-13-2) [14](#page-15-3)

### E

Especificaciones [10](#page-11-0)

### G

Garantía [7](#page-8-1) Generador de formas de onda arbitrarias [10,](#page-11-0)[12,](#page-13-3) [14](#page-15-1) Generador de funciones [10,](#page-11-0)[12](#page-13-3) Generador de señales [10,](#page-11-0)[11,](#page-12-0) [12](#page-13-3) Glosario [14](#page-15-0)

### I

Instalación [9](#page-10-0)

L

LED [11](#page-12-0)

## M

Marcas comerciales [7](#page-8-0) Memoria [10](#page-11-0) Memoria de búfer [10,](#page-11-0) [14](#page-15-9) Modo bloque [14](#page-15-10)

### O<sub>b</sub>

Osciloscopio de resolución flexible [14](#page-15-11)

## R

Rango de entrada [14](#page-15-5) Rango de tensión [14](#page-15-5) Requisitos del sistema [7](#page-8-2) Resolución [14](#page-15-12) Resolución vertical [14](#page-15-12)

## S

Salida de compensación [11,](#page-12-0) [13](#page-14-0) Seguridad [2](#page-3-0) advertencia [6](#page-7-1) conexión a tierra [4](#page-5-0) conexiones externas [4](#page-5-1) cuidados del instrumento [5](#page-6-1) entorno [5](#page-6-0) rango de entradas máximas [3](#page-4-1) símbolos [2](#page-3-1) uso del producto [3](#page-4-0) Software PicoScope [9,](#page-10-0) [12](#page-13-0) Sonda de osciloscopio [9,](#page-10-0) [10,](#page-11-0) [12](#page-13-0) compensación [13](#page-14-0)

## T<sub>a</sub>

Terminal de tierra [11](#page-12-0) Tiempo de captura [15](#page-16-2) Toma de alimentación de CC [11](#page-12-0)

### U<sub>u</sub>

USB [4,](#page-5-1) [9,](#page-10-0) [15](#page-16-3) cable de dos cabezas [4,](#page-5-1)[9](#page-10-0) cable de una cabeza [4,](#page-5-1)[9](#page-10-0) puerto [11](#page-12-0)

### V

Velocidad de muestreo máxima [10,](#page-11-0) [15](#page-16-4)

#### **Sede central global en Reino Unido**

Pico Technology James House Colmworth Business Park St. Neots Cambridgeshire PE19 8YP Reino Unido

Tel: +44 (0) 1480 396 395 Fax: +44 (0) 1480 396 296

#### **Oficina regional de Norteamérica**

Pico Technology 320 N Glenwood Blvd Tyler Texas 75702 Estados Unidos

Tel: +1 800 591 2796 Fax: +1 620 272 0981

#### **Oficina regional de Asia Pacífico**

Pico Technology Room 2252, 22/F, Centro 568 Hengfeng Road Zhabei District Shanghai 200070 R.P. China

Tel: +86 21 2226-5152

pico.china@picotech.com

sales@picotech.com support@picotech.com

www.picotech.com